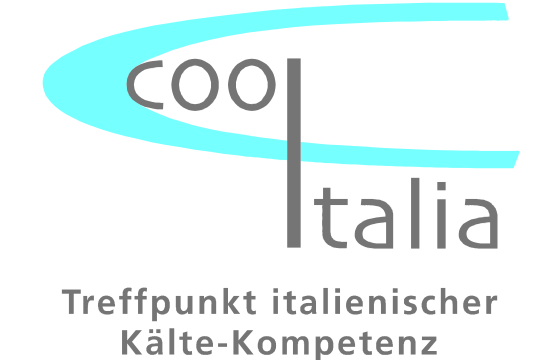

# **TECHNISCHE DOKUMENTATION**

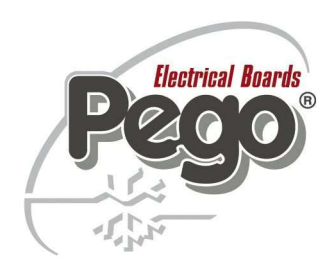

# **ELEKTRONISCHE MIKROPROZESSORGEFÜHRTE KÜHLANLAGENSTEUERUNG MIT INTEGRIERTEM AUFZEICHNUNGSGERÄT**

# **ECP-PLUS 200 EXPERT DL3**

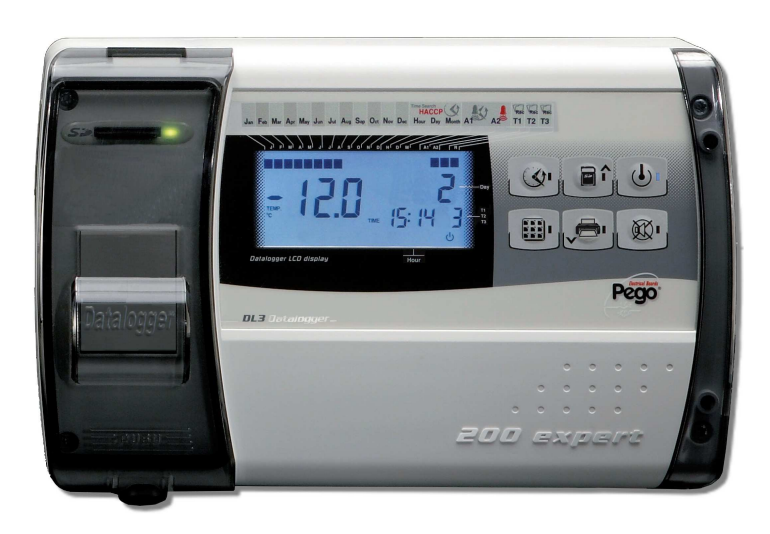

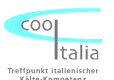

#### **COSTRUTTORE / MANUFACTURER**

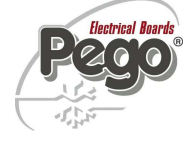

PEGO S.r.l. Via Piacentina, 6/b 45030 Occhiobello (RO) – Italy – Tel. (+39) 0425 762906 Fax. (+39) 0425 762905

#### **DENOMINAZIONE DEL PRODOTTO / NAME OF THE PRODUCT** MOD.: 200P200EDL3 (PLUS EXPERT DL3)

*IL PRODOTTO E' CONFORME ALLE SEGUENTI DIRETTIVE CE/THE PRODUCT IS IN CONFORMITY WITH THE REQUIREMENTS OF THE FOLLOWING EUROPEAN DIRECTIVES:* 

- **2006/95/CE Direttiva del Consiglio per l'unificazione delle normative dei Paesi CEE relativa al materiale elettrico destinato ad essere utilizzato entro certi limiti di tensione e successive modificazioni**
- 2006/95/EC EU Directive on the approximation of the laws of the Member States relating to electrical equipments employed within certain limits of tension and following modifications
- **89/336 CEE Direttiva del Consiglio per l'unificazione delle normative dei Paesi CEE relativa alla compatibilità elettromagnetica e successive modificazioni**
- 89/336 EEC EU Directive on the approximation of the laws of the Member States relating to the electro-magnetical compatibility and following modifications
- **93/68 CEE Direttiva del consiglio per la marcatura CE del materiale elettrico destinato ad essere utilizzato entro talunni limiti di tensione.**
- 93/68 EEC *EU Directive for 'CE' marking of electrical materials to be used within certain limits of voltage*

#### **LA CONFORMITA' PRESCRITTA DALLA DIRETTIVA E' GARANTITA DALL'ADEMPIMENTO A TUTTI GLI EFFETTI DELLE SEGUENTI NORME:**

*CONFORMITY WITH THE REQUIREMENTS OF THIS DIRECTIVE IS TESTIFIED BY COMPLETE ADHRENCE TO THE FOLLOWING STANDARDS:* 

#### NORME ARMONIZZATE / *EUROPEAN STANDARS*

**(EN 61326-1 +A1+A2+A3) / EN 60335-1 / EN12830 / EN13485 / EN13486** 

Paolo Pegorari<br>  $\bigotimes_{i} \bigoplus_{j} \bigcup_{k} \bigcup_{k} \bigcup_{k} \bigcup_{k} \bigcup_{k} \bigotimes_{k} \bigotimes_{k$ 

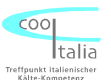

### **Technische Daten ECP-Plus 200 Expert DL3**

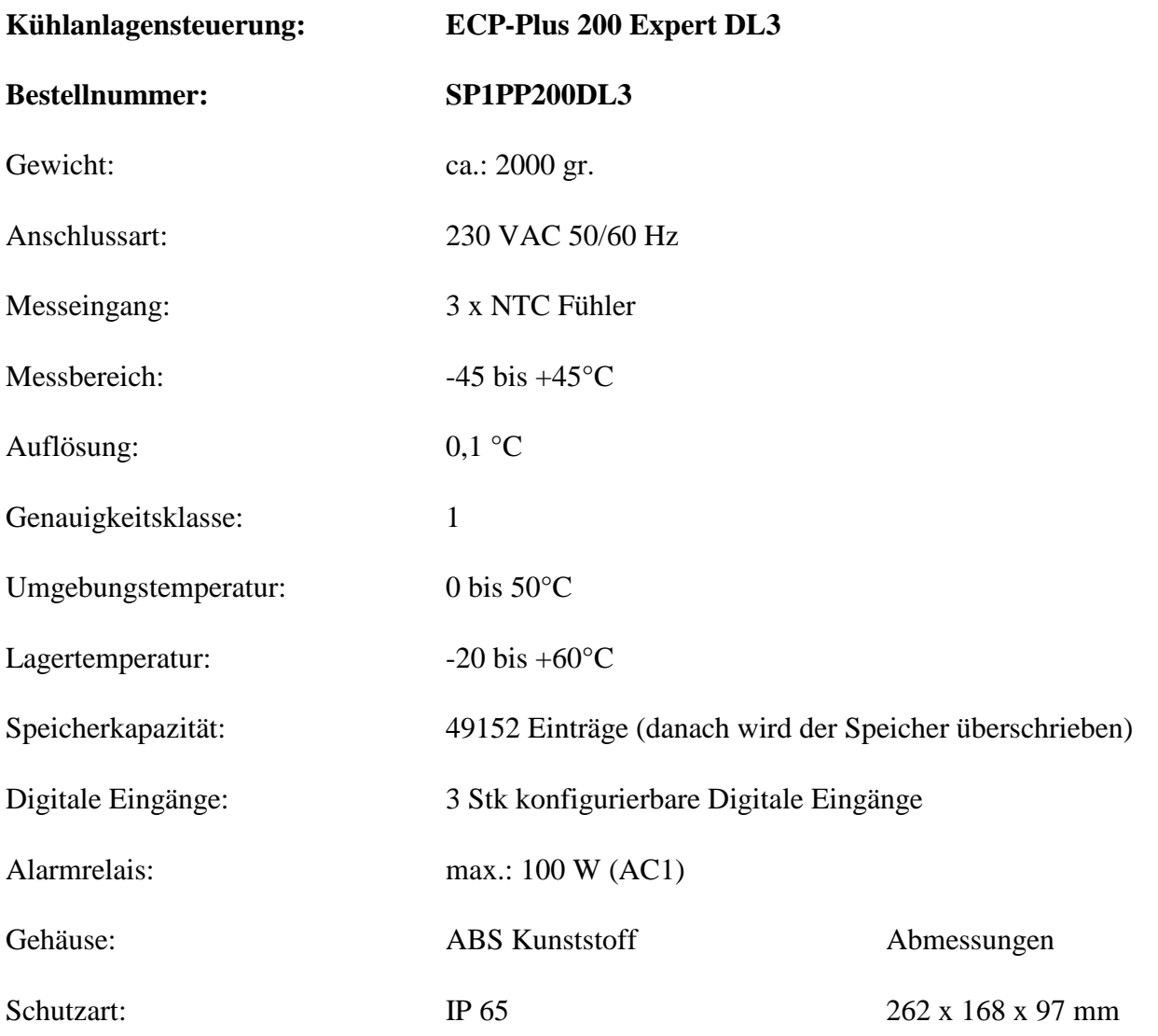

Ausstattung: 2 Stk Aufzeichnungsplatinen mit Display und Tastatur für Bedienungselement 3 Stk NTC Fühler 10K 1% 3m Silikon DiverseVerschraubungen zur Leitungseinführung

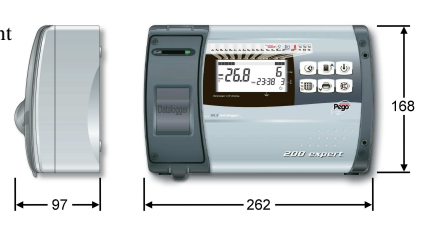

#### **Benutzerhinweise:**

- Die ECP-Plus 200 Expert DL3 darf nur von geschultem Fachpersonal in Betrieb genommen werden.
- Änderungen am Gerät können die Sicherheit beeinträchtigen.
- Spannungsart unbedingt dem Typenschild entnehmen.
- Bei Änderungen oder unsachgemäßer Handhabung der Geräte, wird keine Haftung vom Hersteller übernommen.

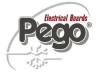

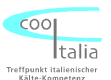

#### **Allgemeine Beschreibung der ECP – Plus 200 Expert DL3**

Der ECP - Plus 200 Expert DL3 ist ein mikroprozessorgeführter Datenlogger für die Aufzeichnung von bis zu 3 Stk unabhängigen Messstellen. Die Temperaturen werden auf einer hintergrundbeleuchteten LCD-Anzeige dargestellt. Der ECP Plus 200 Expert DL3 besitzt 3 Stk unabhängige digitale Eingangskontakte, die entsprechend konfiguriert werden können. Im Alarmfall (z.Bsp. Übertemperatur) wird ein potentialfreies Alarmrelais geschaltet. Das Datum, sowie die aktuelle Uhrzeit werden im Display angezeigt. Die Programmierung der ECP Plus 200 Expert DL3 erfolgt über die an der Frontseite angebrachten sechs Tasten. Des weiteren verfügt der ECP - Plus 200 Expert DL3 Datenlogger über drei NTC Fühler Eingänge zur Ermittlung der verschiedenen Raumtemperaturen. Fühlerbruch und Fühlerkurzschluß werden im Display angezeigt.

Die gespeicherten Werte können über die Menüführung am Display angezeigt werden, oder auf einer SD Speicherkarte direkt übertragen werden. Die entsprechende Software, die auf einer SD Speicherkarte hinterlegt ist, erhalten Sie optional bei uns.

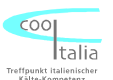

## **Montage des ECP– Plus 200 Expert DL3**

1. Gehäuseabdeckungen entfernen und Verschlussschrauben öffnen.

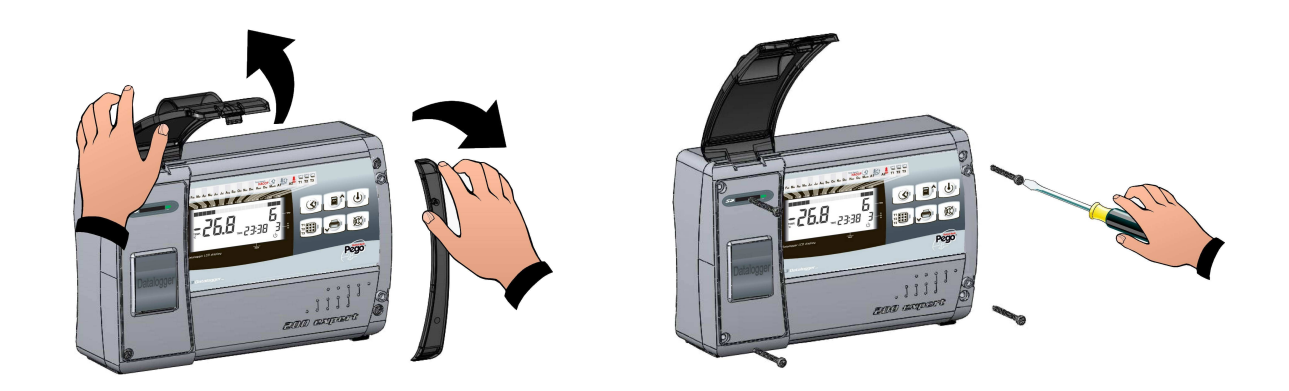

2. Die ECP Steuerung an den in der Innenseite des Gehäuseunterteils vorgesehenen drei Befestigungslöchern befestigen. Danach das Gerät wie auf dem Schaltbild angegeben anschließen. Gehäuseoberteil danach montieren und ECP Steuerung in Betrieb nehmen.

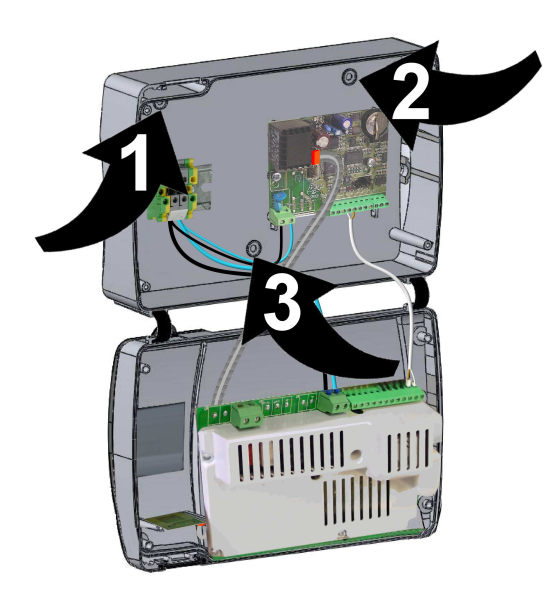

**ACHTUNG!!!** 

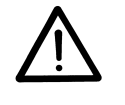

 **VOR ÖFFNEN DES GEHÄUSES NETZSPANNUNG ABSCHALTEN !!!**

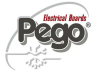

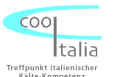

#### **Anschlußchema ECP – Plus 200 Expert DL3**

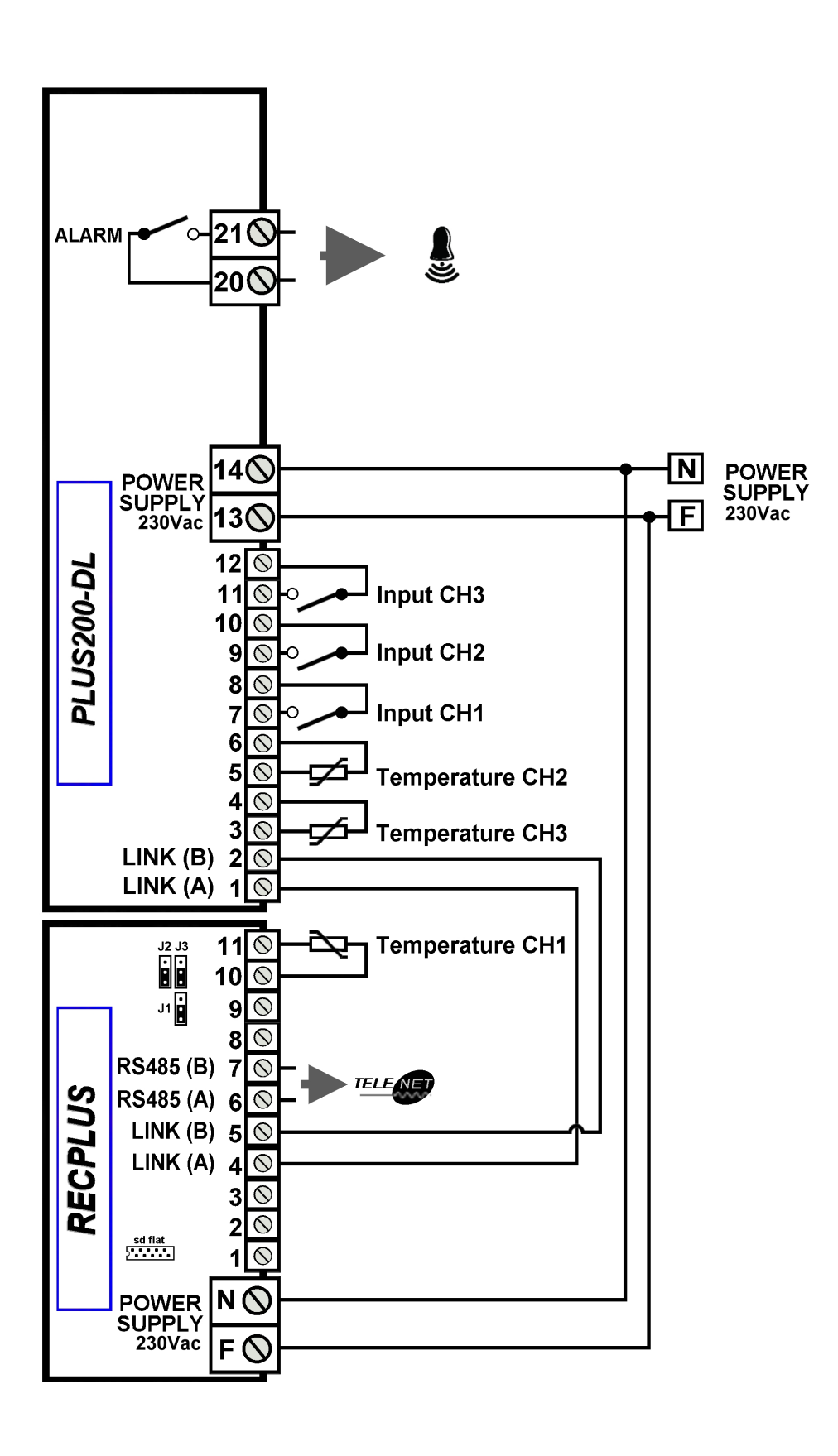

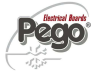

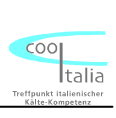

# **Beschreibung der Bedieneinheit**

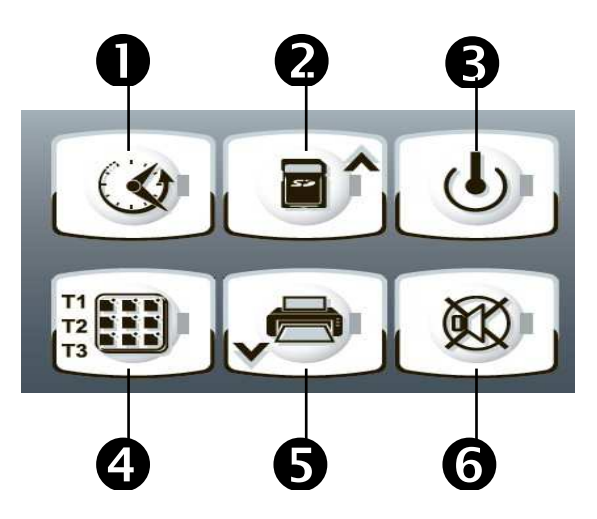

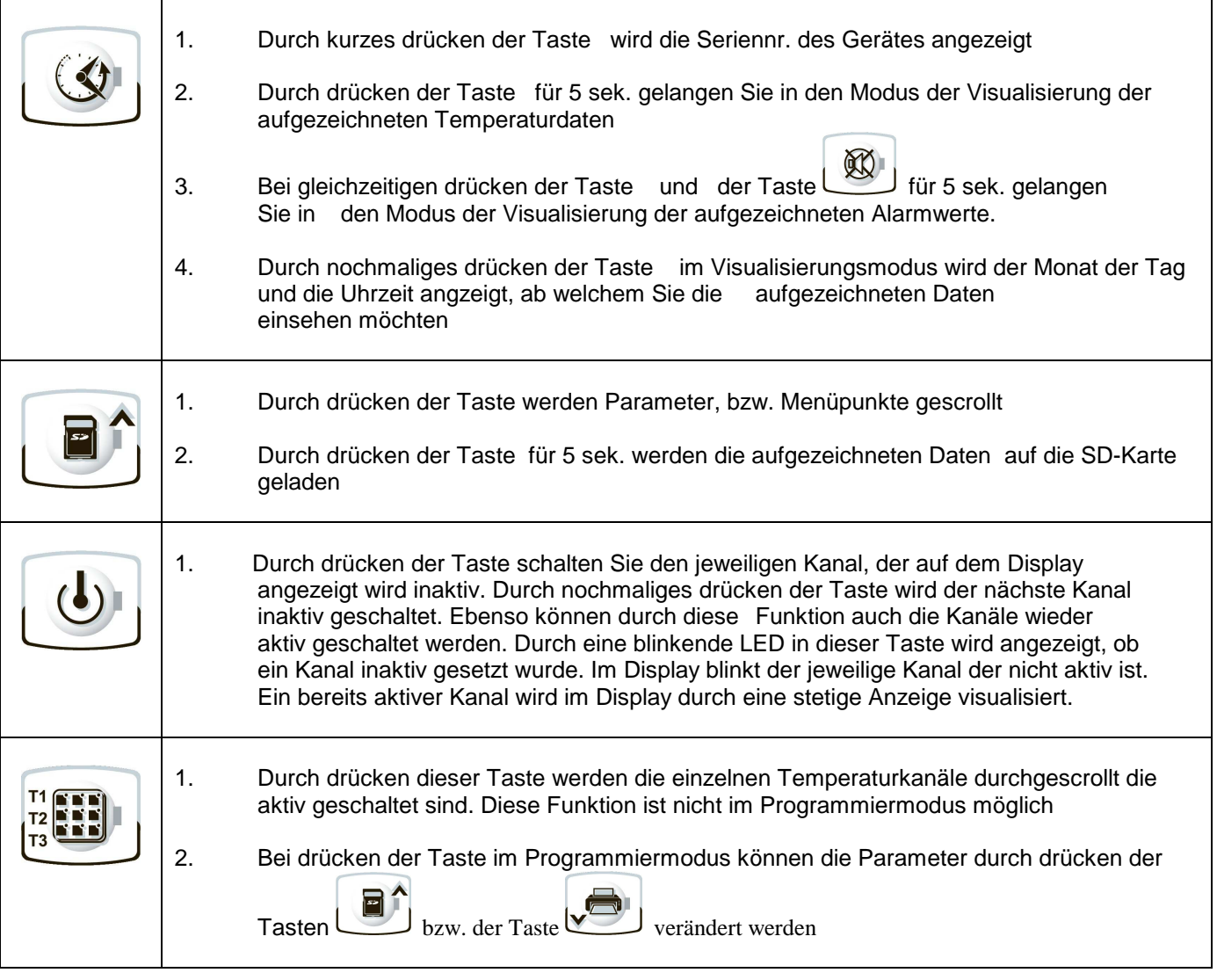

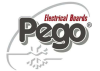

## **Beschreibung der Bedieneinheit**

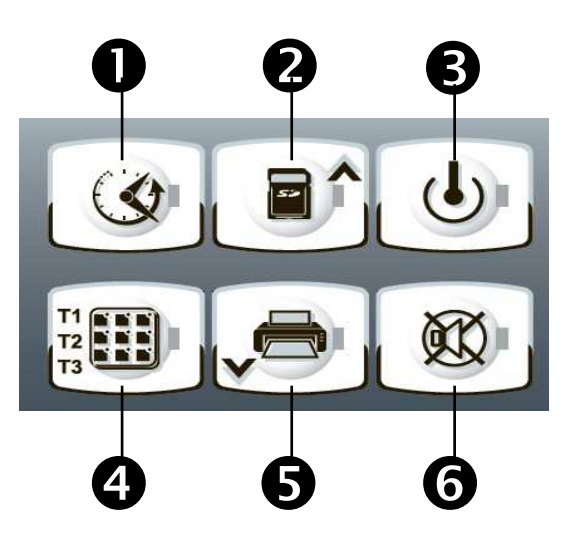

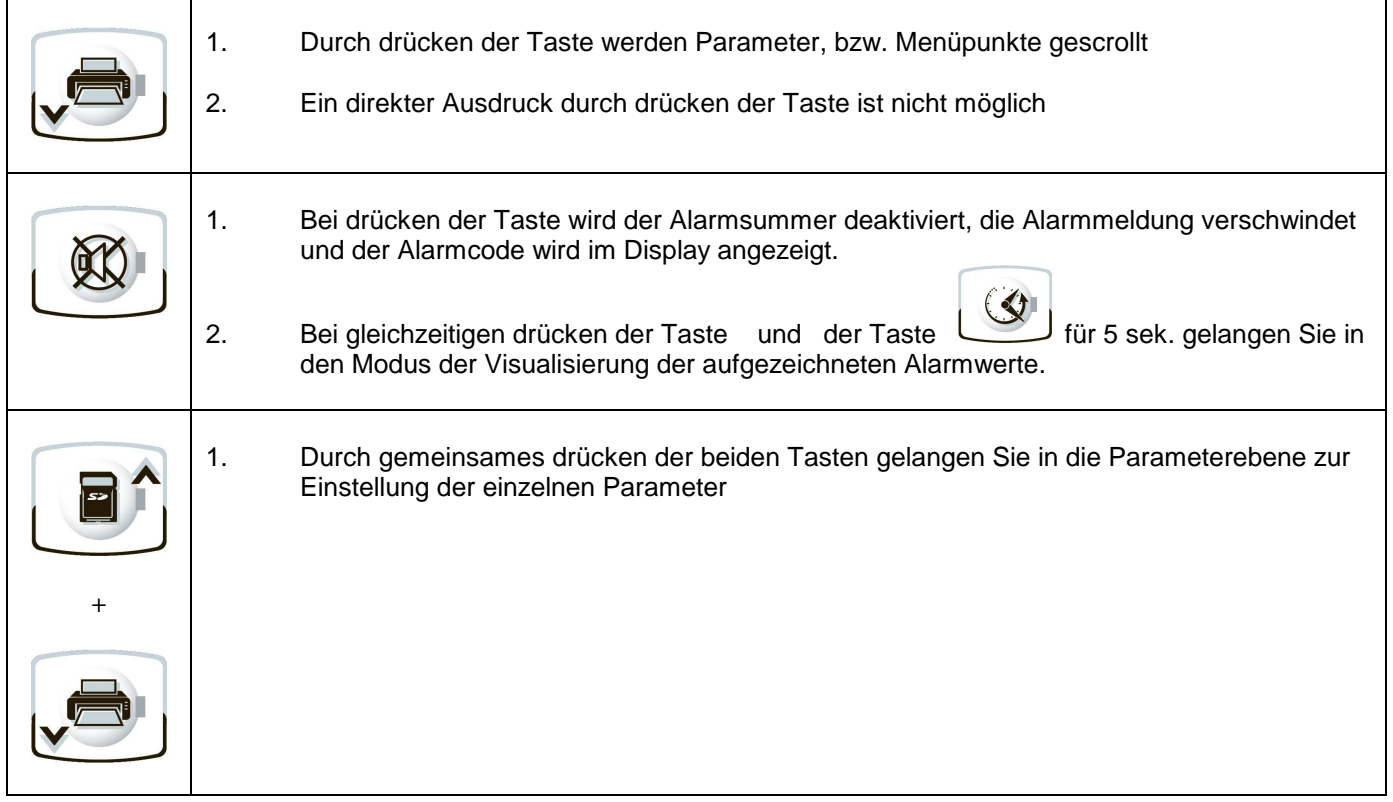

Pego

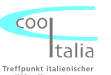

## **Beschreibung der Anzeigeeinheit**

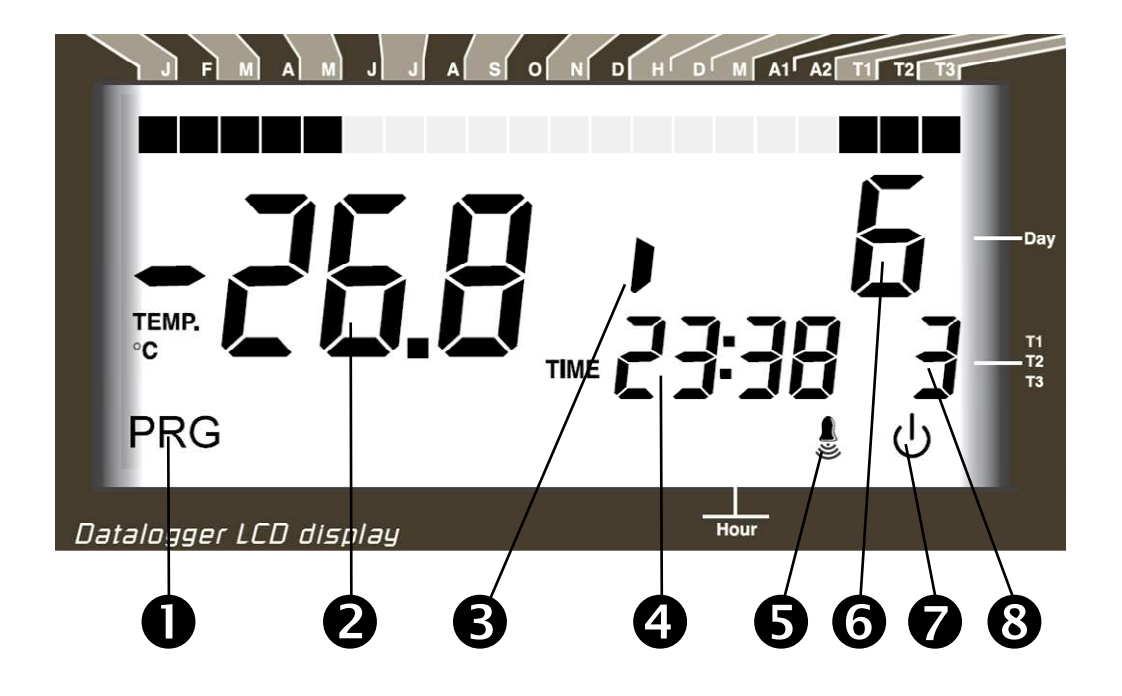

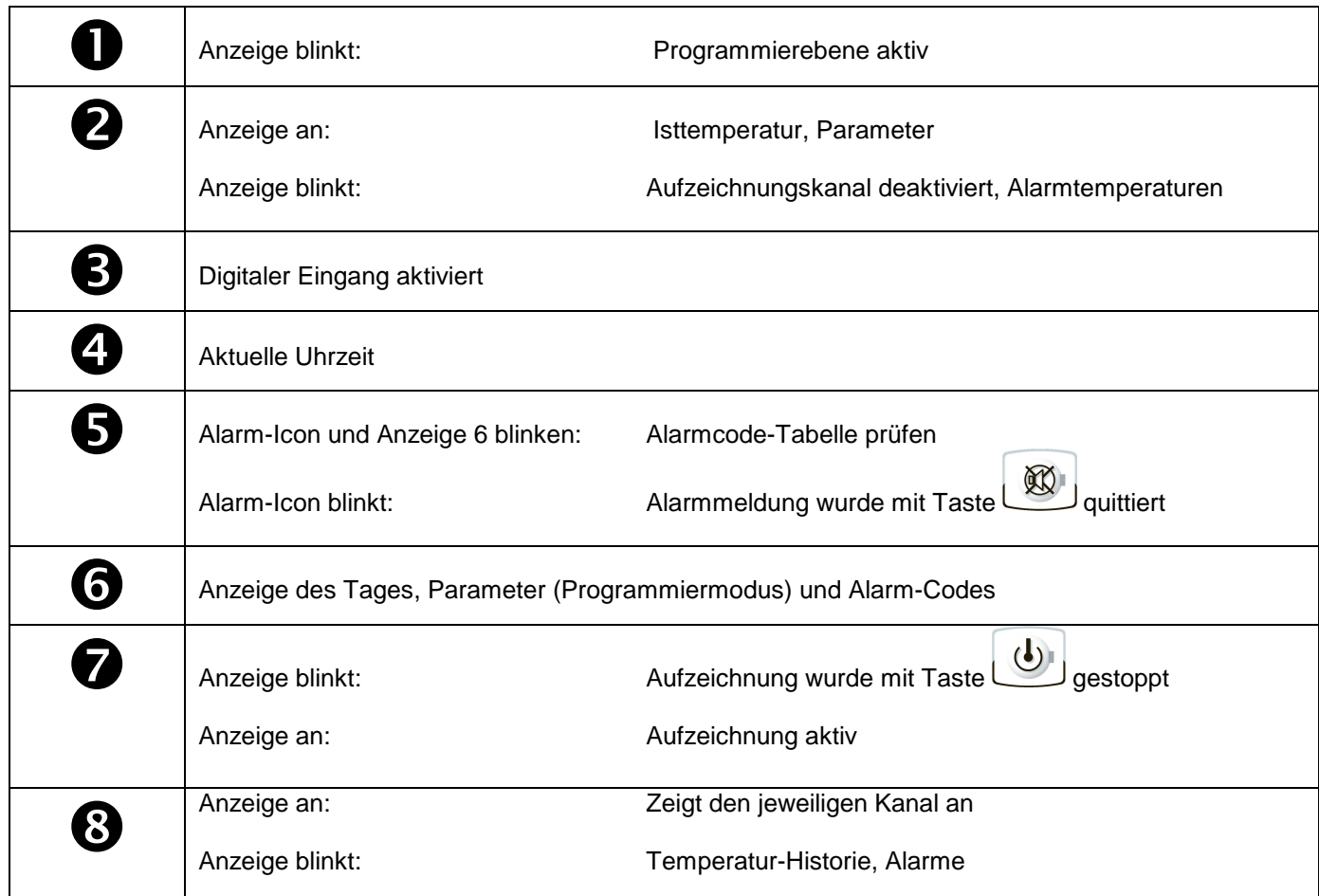

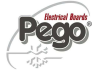

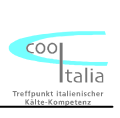

## **SD – Speicherkarte**

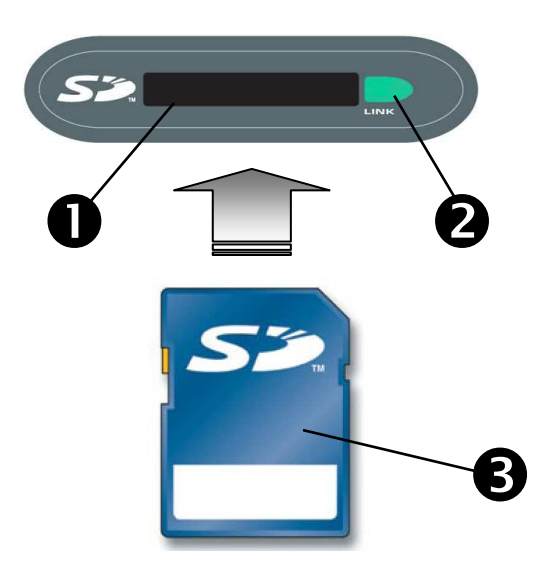

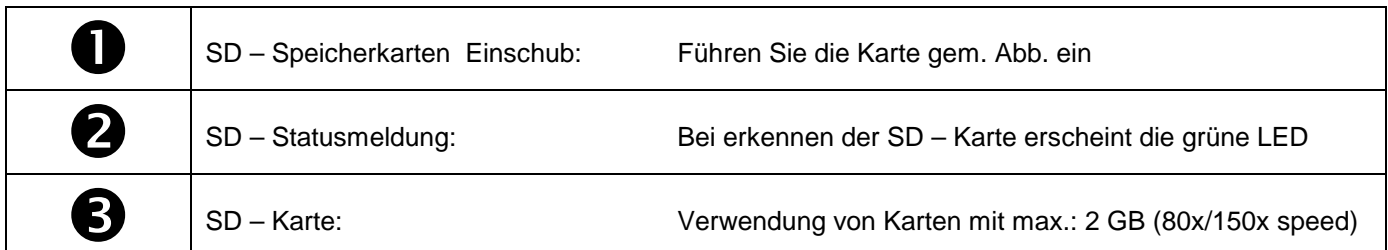

.

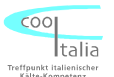

### **Zugang zu den Einstellparametern**

Sie erreichen die Parameterebene, indem Sie die Tasten **und für fünf Sekunden** gemeinsam drücken. Das Display wechselt vom Normalmodus (Anzeige der Isttemperatur) in den Programmiermodus (Anzeige der Parameter).

Durch Betätigen der Taste oder vollenden Sie den entsprechenden Parameter aufrufen.

Zum Einstellen der gewünschten Werte halten Sie bitte die Taste und gedrückt, mit den

Tasten **oder wird dann der Wert des Parameters auf Ihren gewünschten Wert** eingestellt.

Um Ihre Einstellungen zu speichern und wieder in den Normalmodus zurück zu kehren,

drücken Sie bitte für wenige Sekunden erneut die Tasten und von bis die Isttemperatur wieder angezeigt wird.

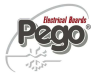

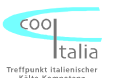

## **Parameterliste**

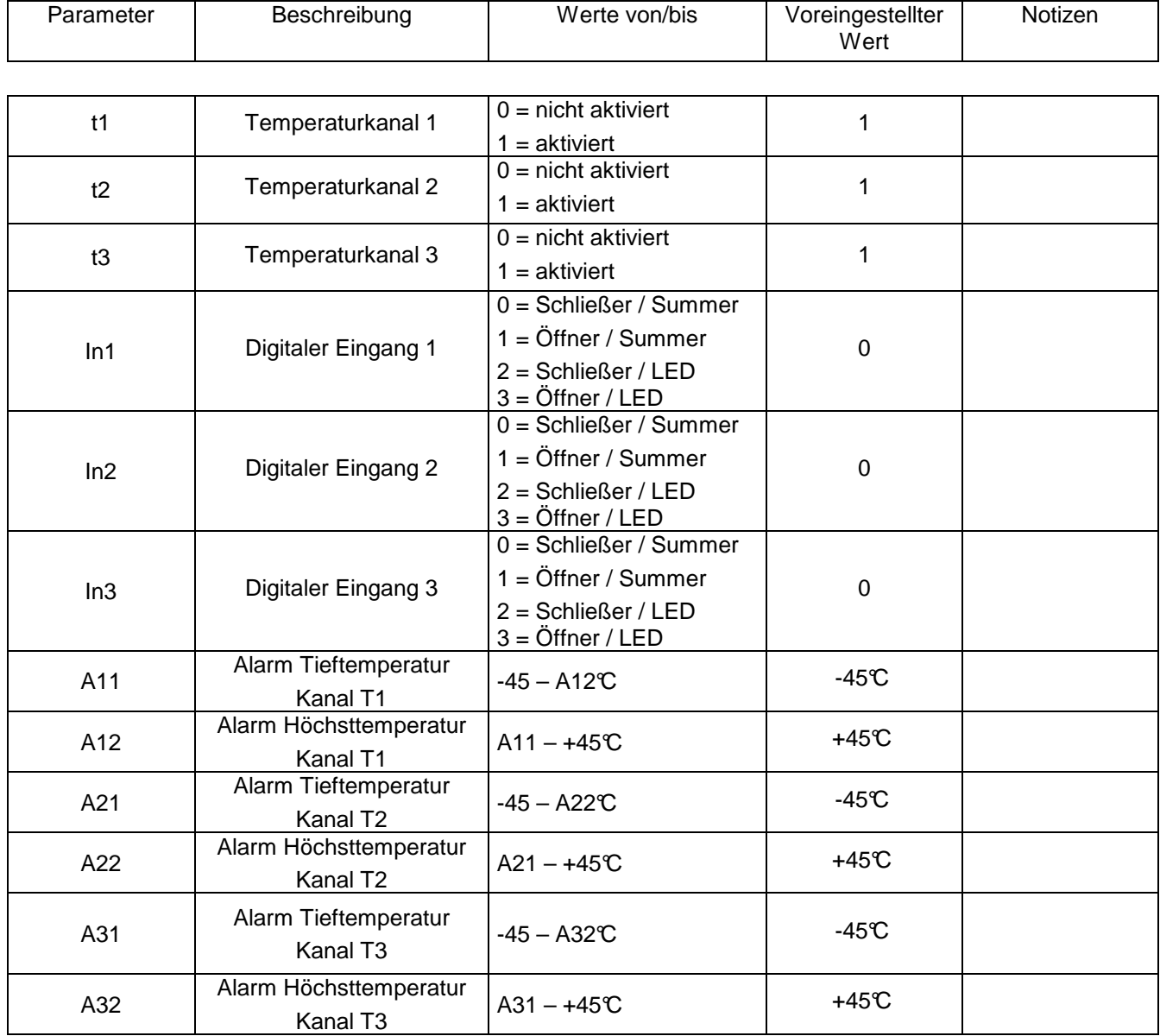

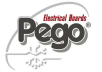

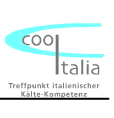

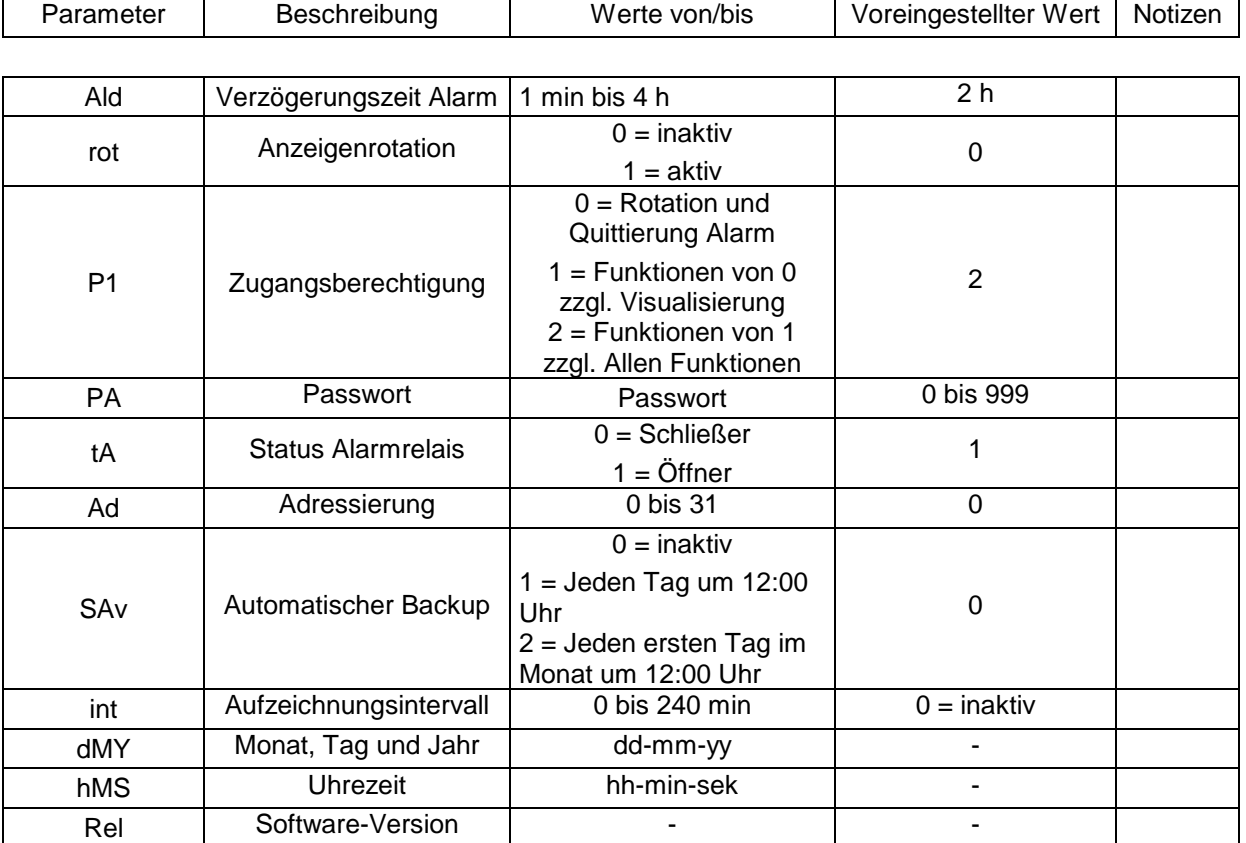

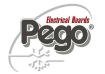

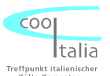

#### **Beschreibung aller Einstellparameter**

- **t1 Temperaturkanal 1:** Dieser Parameter gibt an, ob der Temperaturkanal 1 aktiv oder inaktiv geschaltet ist.
- **t2 Temperaturkanal 2: Dieser Parameter gibt an, ob der Temperaturkanal 2 aktiv oder inaktiv geschaltet ist.**
- **t3 Temperaturkanal 3: Dieser Parameter gibt an, ob der Temperaturkanal 3 aktiv oder inaktiv geschaltet ist.**
- **In1 Digitaler Eingang 1:** Dieser Parameter gibt an, ob bei Aktivierung des digitalen Eingangs der Alarmsummer, oder nur die LED aktiviert wird.
- **In2 Digitaler Eingang 2:** Dieser Parameter gibt an, ob bei Aktivierung des digitalen Eingangs der Alarmsummer, oder nur die LED aktiviert wird.
- **In3 Digitaler Eingang 3:** Dieser Parameter gibt an, ob bei Aktivierung des digitalen Eingangs der Alarmsummer, oder nur die LED aktiviert wird.
- **A11 Tief Temperatur Alarm Kanal 1:** Dieser Parameter gibt an, bei welcher Temperatur der Alarmsummer, sowie das Alarmrelais und die Alarmanzeige aktiviert werden sollen.
- **A12 Hoch Temperatur Alarm Kanal 1:** Dieser Parameter gibt an, bei welcher Temperatur der Alarmsummer, sowie das Alarmrelais und die Alarmanzeige aktiviert werden sollen.
- **A21 Tief Temperatur Alarm Kanal 2:** Dieser Parameter gibt an, bei welcher Temperatur der Alarmsummer, sowie das Alarmrelais und die Alarmanzeige aktiviert werden sollen.
- **A22 Hoch Temperatur Alarm Kanal 2:** Dieser Parameter gibt an, bei welcher Temperatur der Alarmsummer, sowie das Alarmrelais und die Alarmanzeige aktiviert werden sollen.

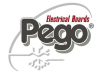

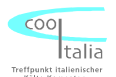

- **A31 Tief Temperatur Alarm Kanal 3:** Dieser Parameter gibt an, bei welcher Temperatur der Alarmsummer, sowie das Alarmrelais und die Alarmanzeige aktiviert werden sollen.
- **A32 Hoch Temperatur Alarm Kanal 3:** Dieser Parameter gibt an, bei welcher Temperatur der Alarmsummer, sowie das Alarmrelais und die Alarmanzeige aktiviert werden sollen.
- **Ald Verzögerung des Alarmausgangs:** Verzögerung des Tief –und Hochalarms.
- **rot Anzeigenrotation: Im Abstand von 6 Sek. wird die Anzeige der einzelnen Aufzeichnungskanäle durchgescrollt**
- **P1 Zugangsberechtigung nach Passwort Vergabe:** Folgende Zugangsdaten können eingegeben werden.  $0 =$ Sollwert 1 = Alle Funktionen von 0, sowie Visualisierung 2 = Alle Funktionen von 2, sowie Speicherung auf SD-Karte
- **PA Passwort:** Eingabe von 0 999 (Achtung, bei Verlust kein Generalpasswort)
- **tA Alarmkontakt:** Schliesser oder Öffner
- **Ad Geräte Adresse:** Bei diesem Parameter wird die Netzwerkadresse eingestellt, wenn mehrere Geräte miteinander vernetzt werden.
- **Sav Autom. Backup:** Dieser Parameter gibt an, ob eine automatische Speicherung auf die SD Karte vollzogen werden soll
- **Int Temperaturaufzeichnungsintervalle:** Es können Intervalle zwischen 0 und 240 min vorgegeben werden. Bei Einstellung Int= 0 wird keine Aufzeichnung vorgenommen. Nach Uhrzeit und Datumseinstellung unbedingt wieder aktivieren.
- **dmY Datum einstellen:** Tag, Monat und Jahr einstellen. Kann nur umgestellt werden, wenn Parameter Int auf Null gesetzt wird.
- **hMS Uhrzeit einstellen:** Aktuelle Uhrzeit einstellen. Kann nur umgestellt werden, wenn Parameter Int auf Null gesetzt wird.
- **rel Software Version**

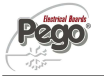

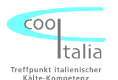

## **Datenaufzeichnung gemäß HACCP**

Der ECP-Plus 200 Expert DL3 beinhaltet einen integrierten Speicher zur Aufzeichnung von Temperaturverläufen und Alarme gemäß HACCP. Die Daten, bleiben selbstverständlich nach einem Spannungsausfall über die eingebaute Batterie erhalten. Bei einem Aufzeichnungsintervall von 15 min. kann über einen Zeitraum von mehr als 365 Tagen die Sicherung der Daten gewährleistet werden. Bitte beachten Sie, dass bei einer Uhrzeitumstellung, oder Datumsänderungen die Daten im Vorfeld ausgelesen werden sollten.

### **Anzeigen gespeicherter Daten auf dem Display**

1. Drücken der Taste für ca. fünf Sekunden. Im Display blinkt der Monat

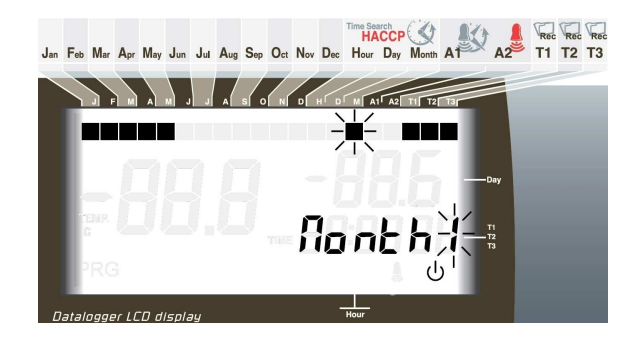

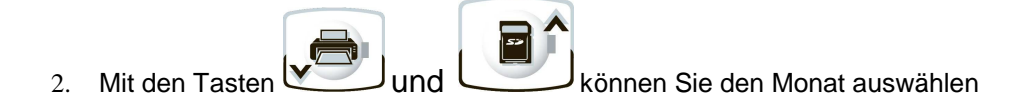

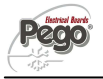

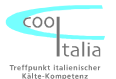

3. 3. Drücken der Taste ... Im Display blinkt der Tag

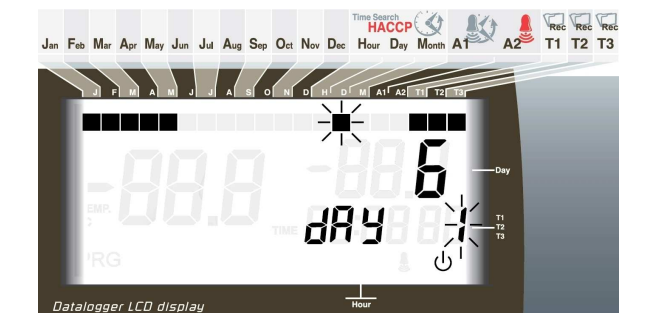

- 4. Mit den Tasten und den Tag des Monats auswählen. Die aufgezeichneten Daten werden ab diesem Tage angezeigt
- 5. Taste drücken. Es werden die Temperaturen angezeigt, die als erstes an diesem Tag aufgezeichnet wurden

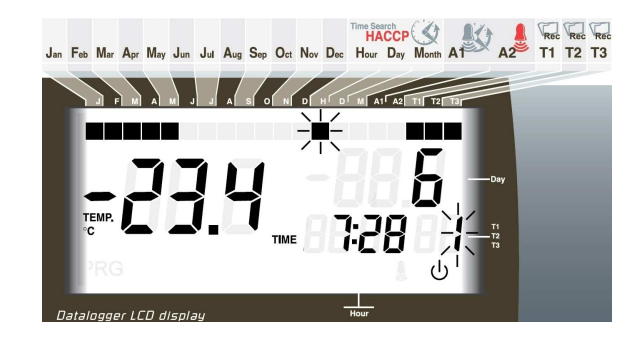

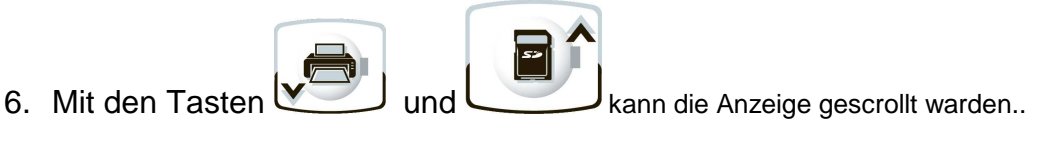

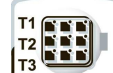

- 7. Mit der Taste können nun durch die aufgezeichneten Daten der anderen Temperaturkanäle gescrollt werden.
- 8. Durch drücken der Taste für länger als fünf Sekunden gelangen Sie wieder in den normalen Betriebsmodus.

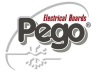

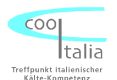

## **Aufgezeichnete Daten auf SC Speicherkarte auslesen**

Bitte beachten Sie, dass keine SD Speicherkarten verwendet werden, die größer als 2 GB Speicherkapazität haben.

1. SD Speicherkarte wie folgt einlegen

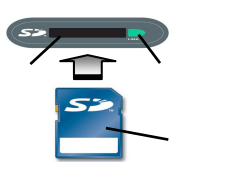

- 2. Taste für ca. 5 sek. gedrückt halten
- 3. Im Display erscheint "SAVE"

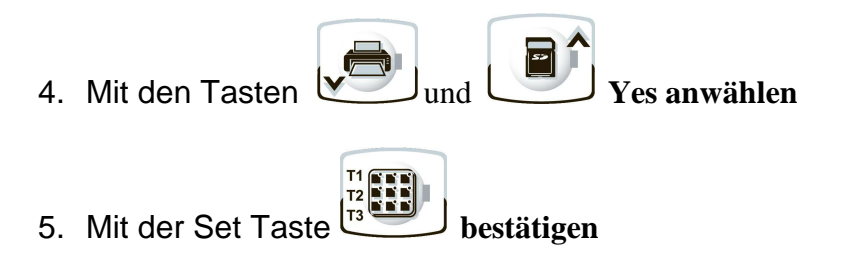

- 6. **Nach erfolgter Übertragung auf die SD Speicherkarte erscheint die Meldung "done"**
- 7. Die SD Speicherkarte kann jetzt entfernt werden.

Pego

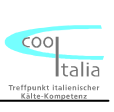

# **Störmeldungen**

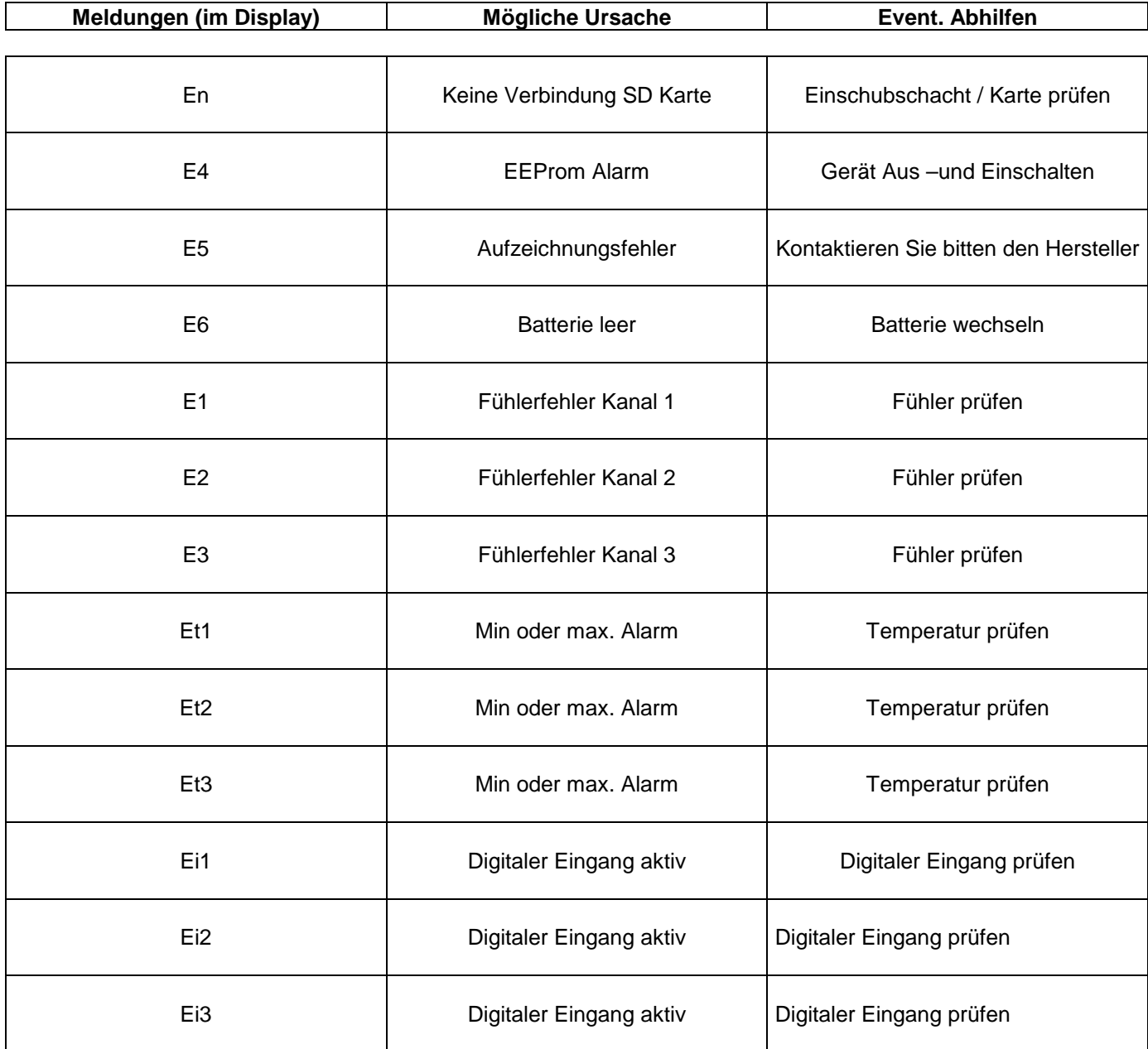

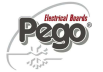

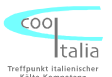

## **Reinigung und Gewährleistung**

#### Reinigung:

Es wird empfohlen, die Frontseite des ECP-Plus 200 Expert DL3 Gerät mit einem weichen, mit Wasser und Seife getränkten Tuch, zu säubern.

#### Gewährleistung:

Für den ECP-Plus 200 Expert DL3 Datenlogger gilt eine Gewährleistung bei konstruktiven Mängeln und Materialfehlern von 24 Monaten, ab Herstellerdatum. Die Garantiezusage ist beschränkt auf die Reparatur bzw. Ersatz der Steuerung. Im Falle einer unsachgemäßen Handhabung, erlischt die Garantie.

- Technische Änderungen vorbehalten. (V0708)

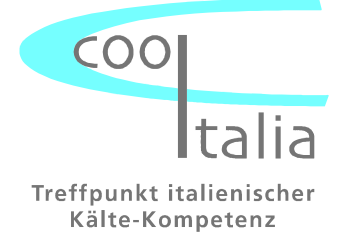

Cool Italia GmbH Baumschulenweg 7 D – 70736 Fellbach Tel.: + 49 (0) 711 / 65883-15 Fax.: + 49 (0) 711 / 653602 e-mail: info@coolitalia.de